## **Jclic: indiquer le chemin des activités**

Cette manipulation est à effectuer au premier démarrage de Jclic sous Administrateur, Mini, Super et Maxi.

## Ouvrir Jclic:

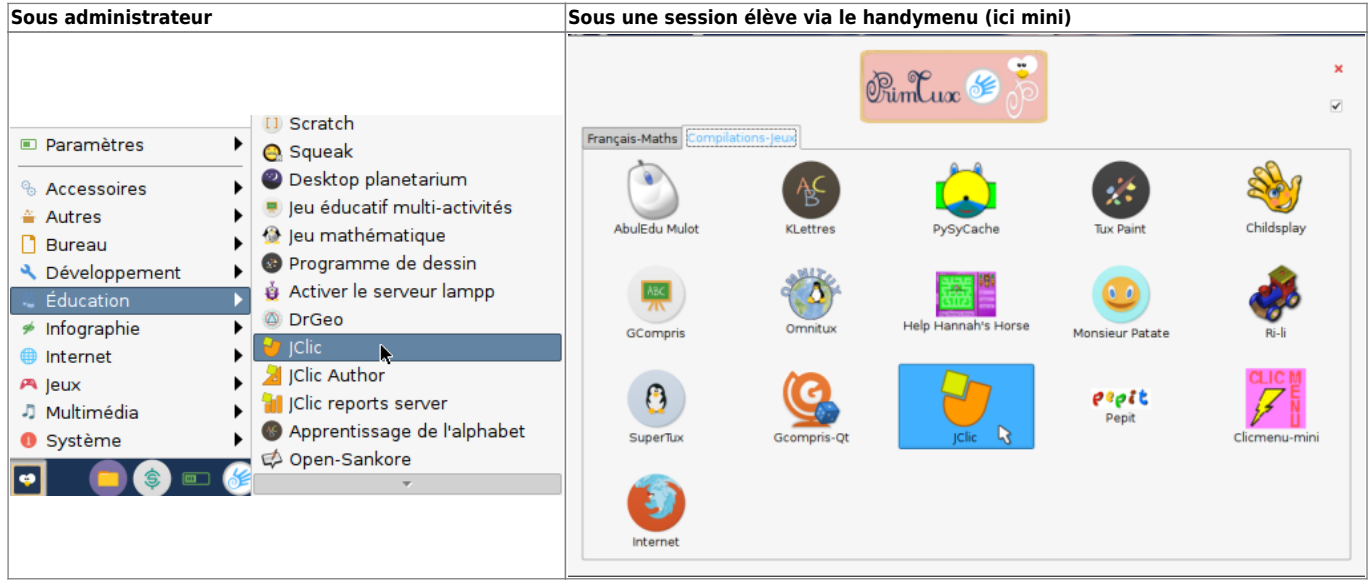

• Sélectionner la langue française:

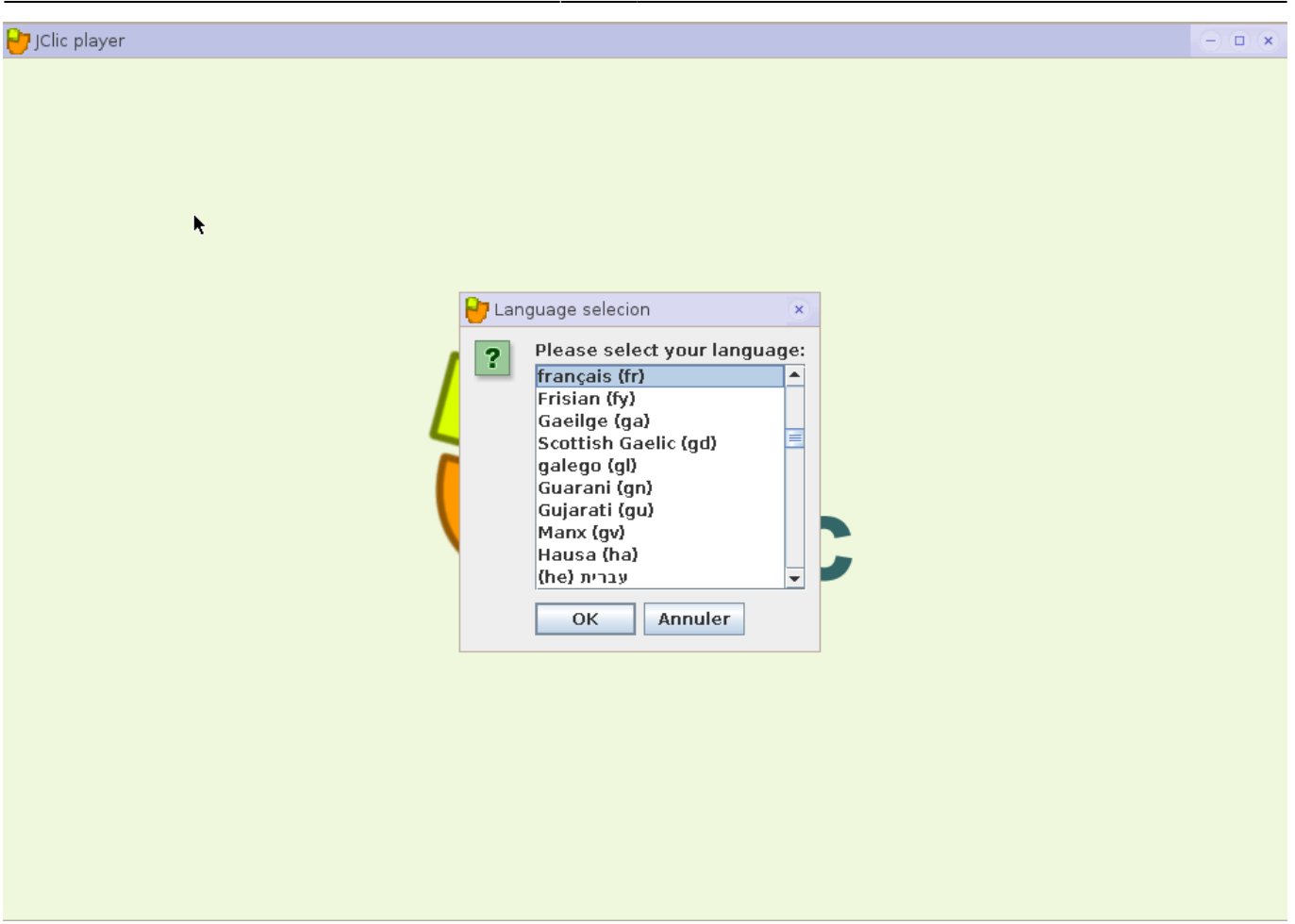

Cliquez ici sur "OK":

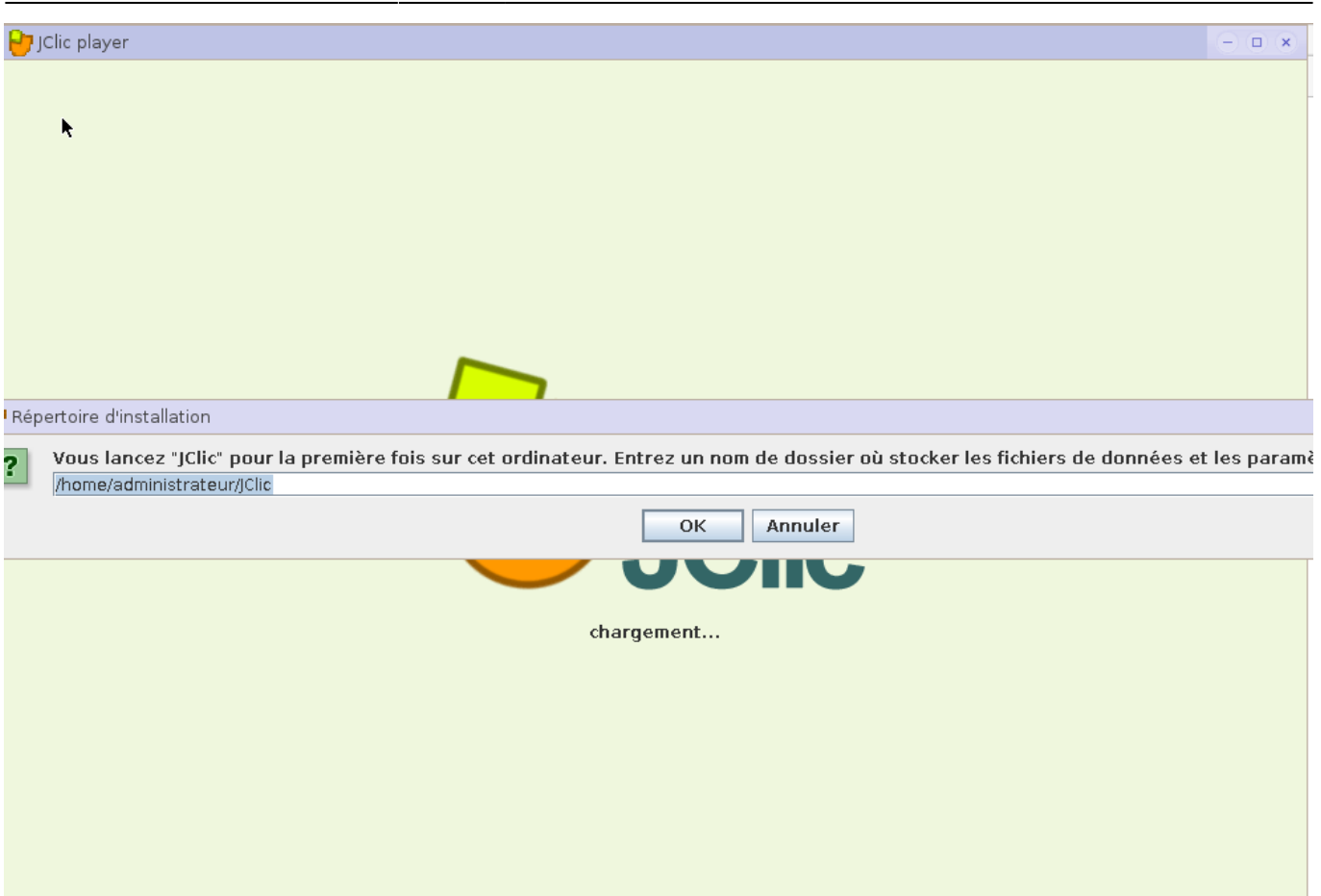

Ouvrir "Outils ⇒ Librairies":

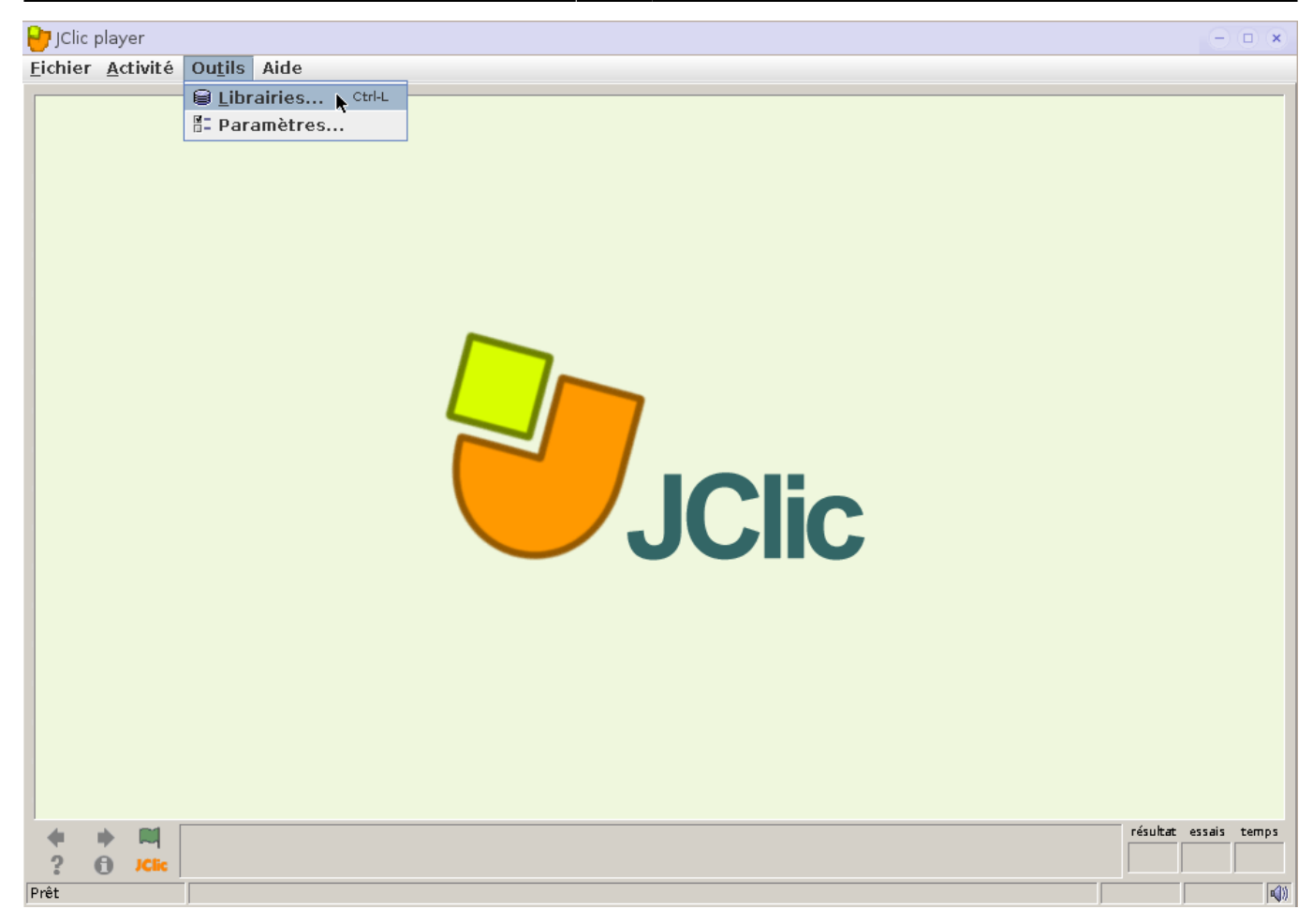

• Choisir "Nouveau":

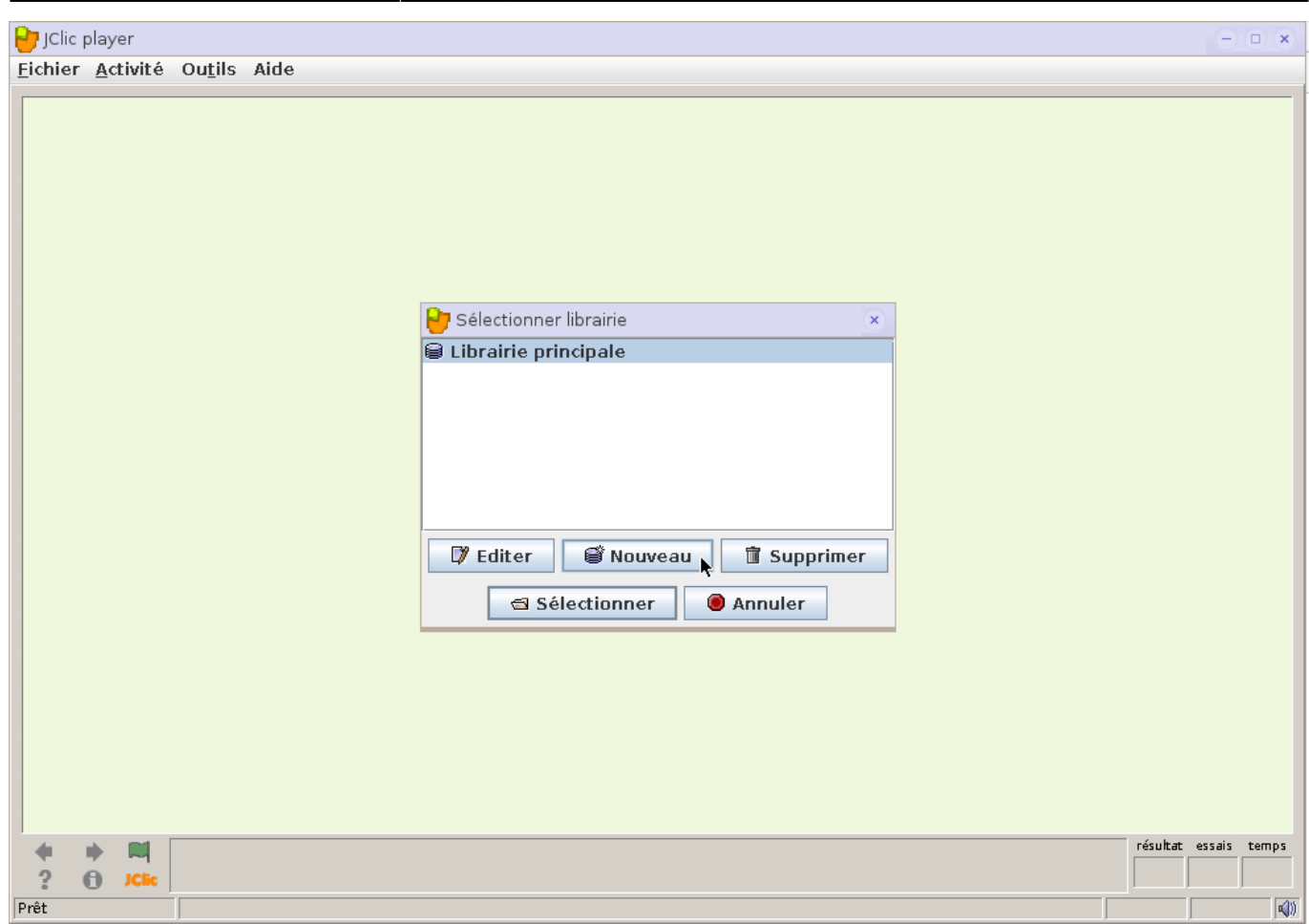

Cocher "Ajouter un lien vers une librairie existante", puis ouvrir l'explorateur:

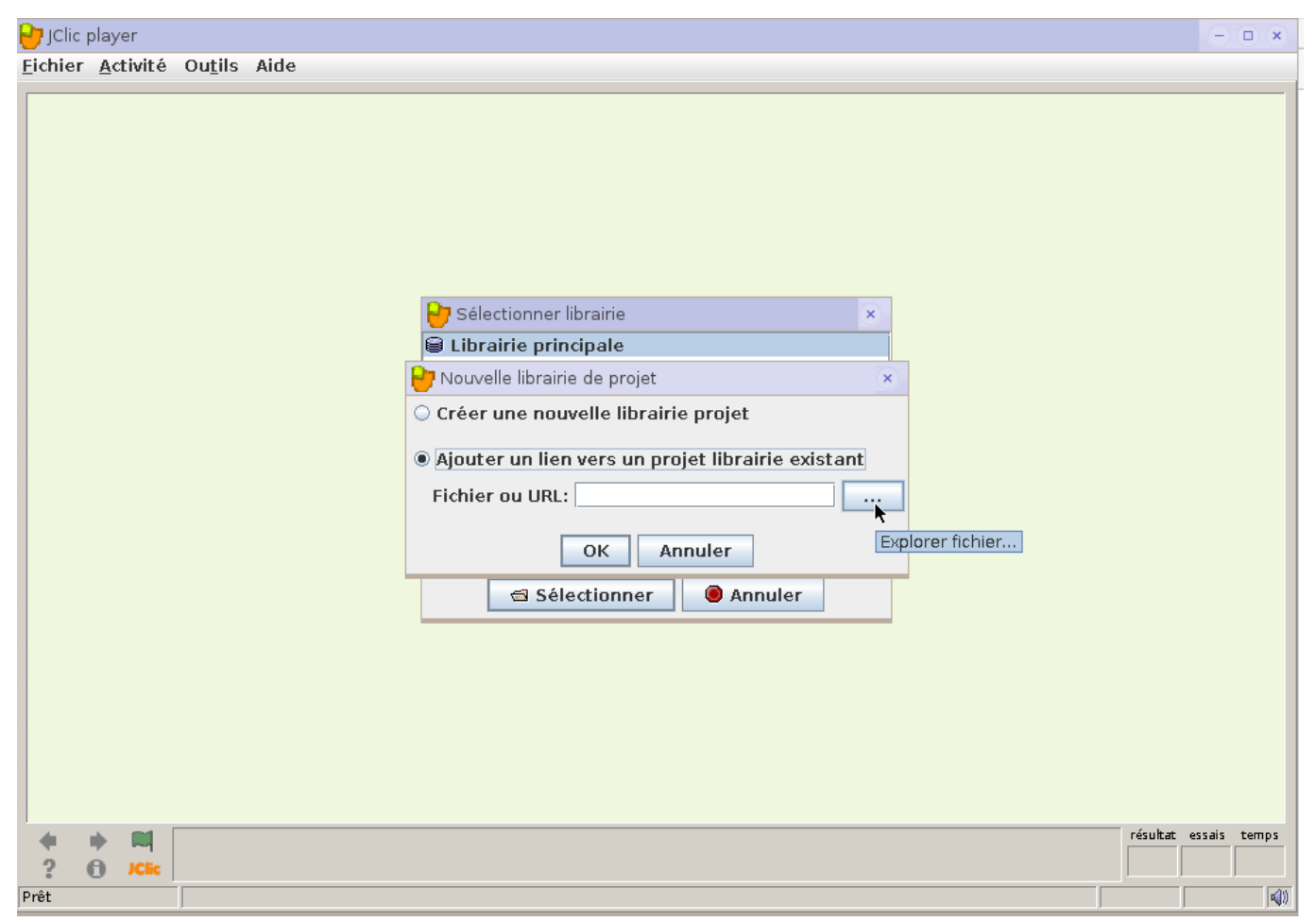

Se rendre dans "/home/administrateur/Public/JClic":

Ce chemin sera toujours celui-ci: pour mini, super et maxi, il faudra aussi choisir "/home/administrateur/Public/JClic"

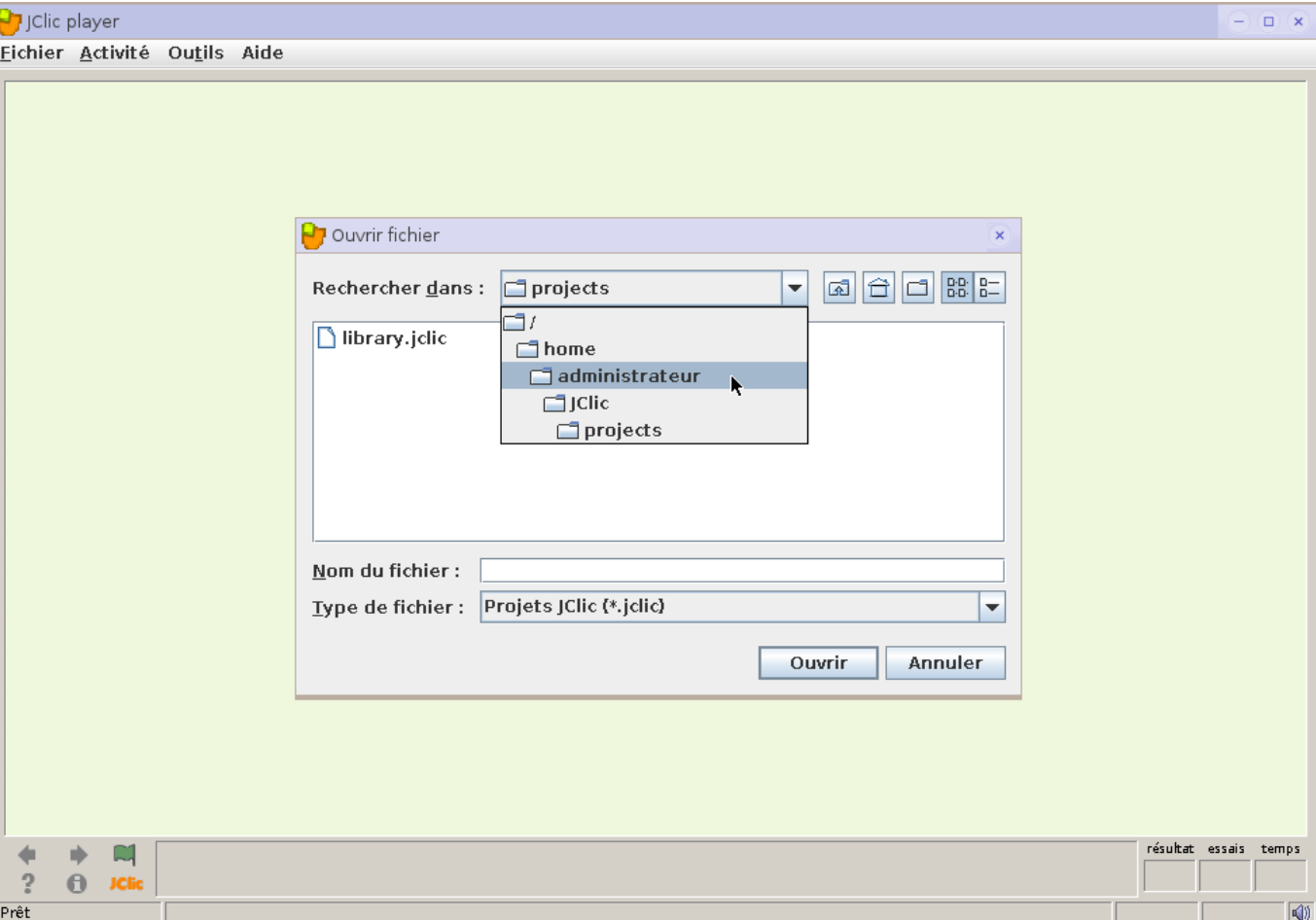

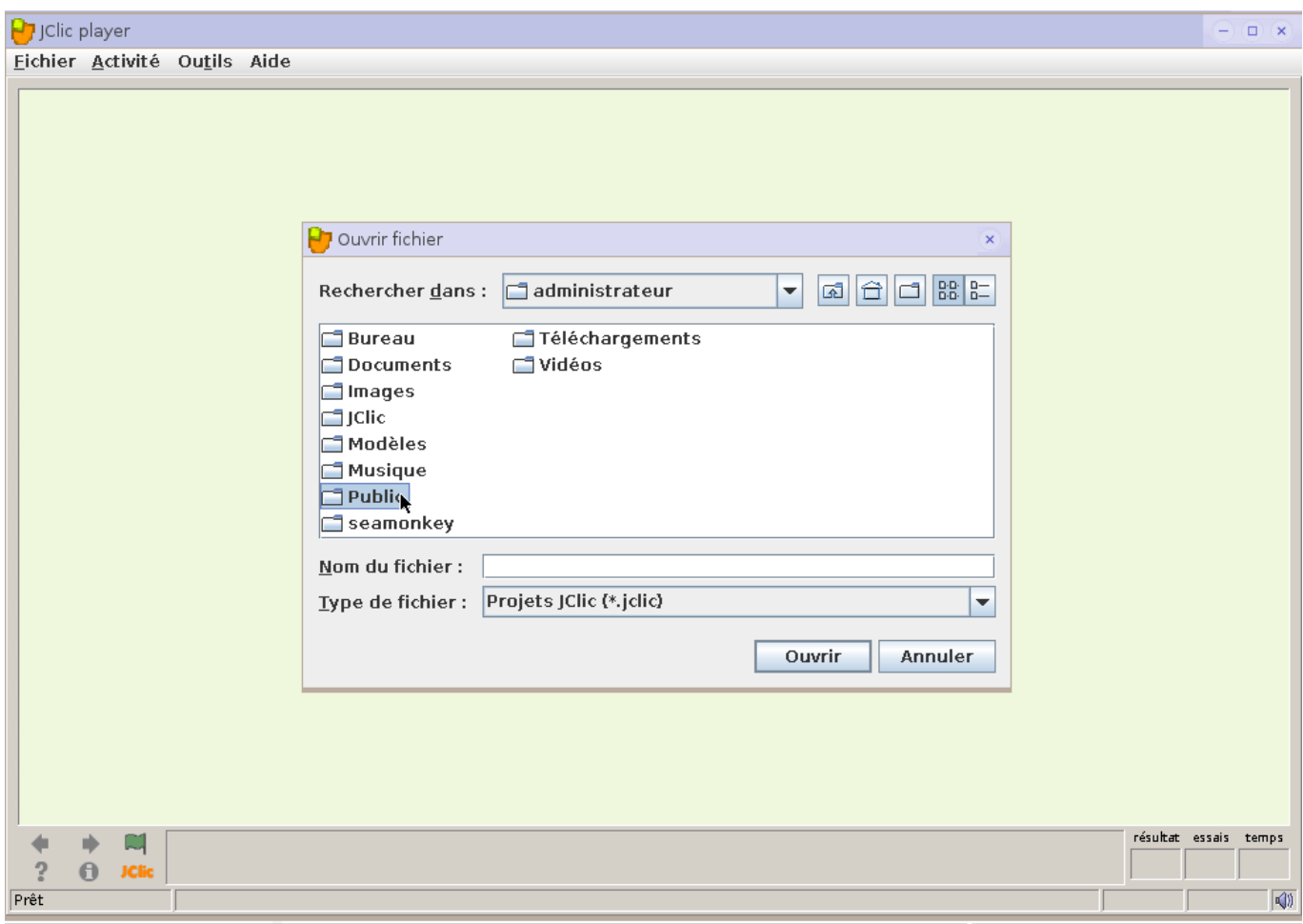

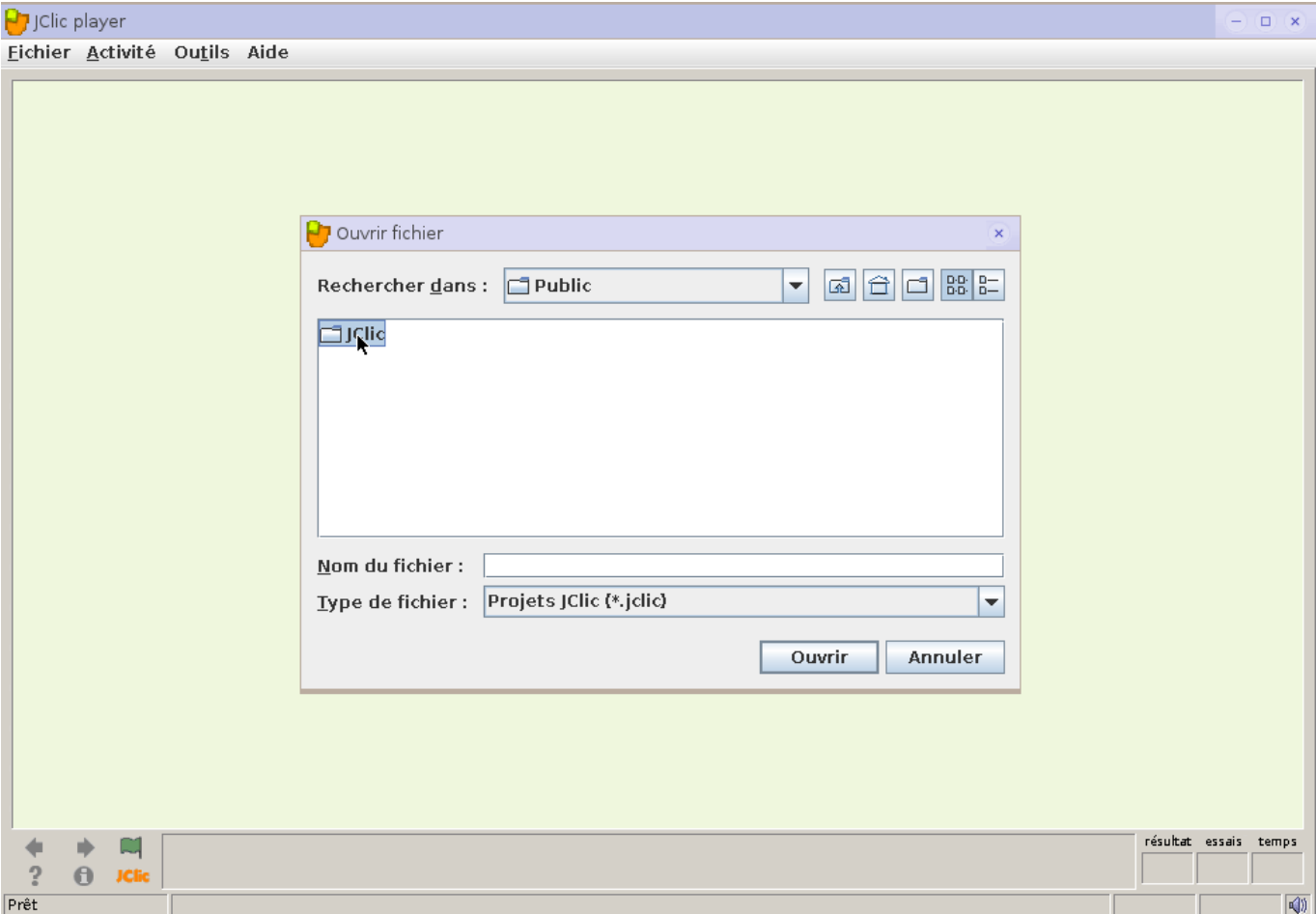

Ouvrir le fichier "library.jclic":

 $\boxed{\phantom{a}} \begin{array}{c} \begin{array}{c} \begin{array}{c} \end{array} \\ \begin{array}{c} \end{array} \end{array} \begin{array}{c} \begin{array}{c} \end{array} \end{array} \begin{array}{c} \end{array} \begin{array}{c} \end{array} \begin{array}{c} \end{array} \begin{array}{c} \end{array} \begin{array}{c} \end{array} \begin{array}{c} \end{array} \begin{array}{c} \end{array} \begin{array}{c} \end{array} \begin{array}{c} \end{array} \begin{array}{c} \end{array} \begin{array}{c} \end{array} \begin{array}{c} \end{array}$ 

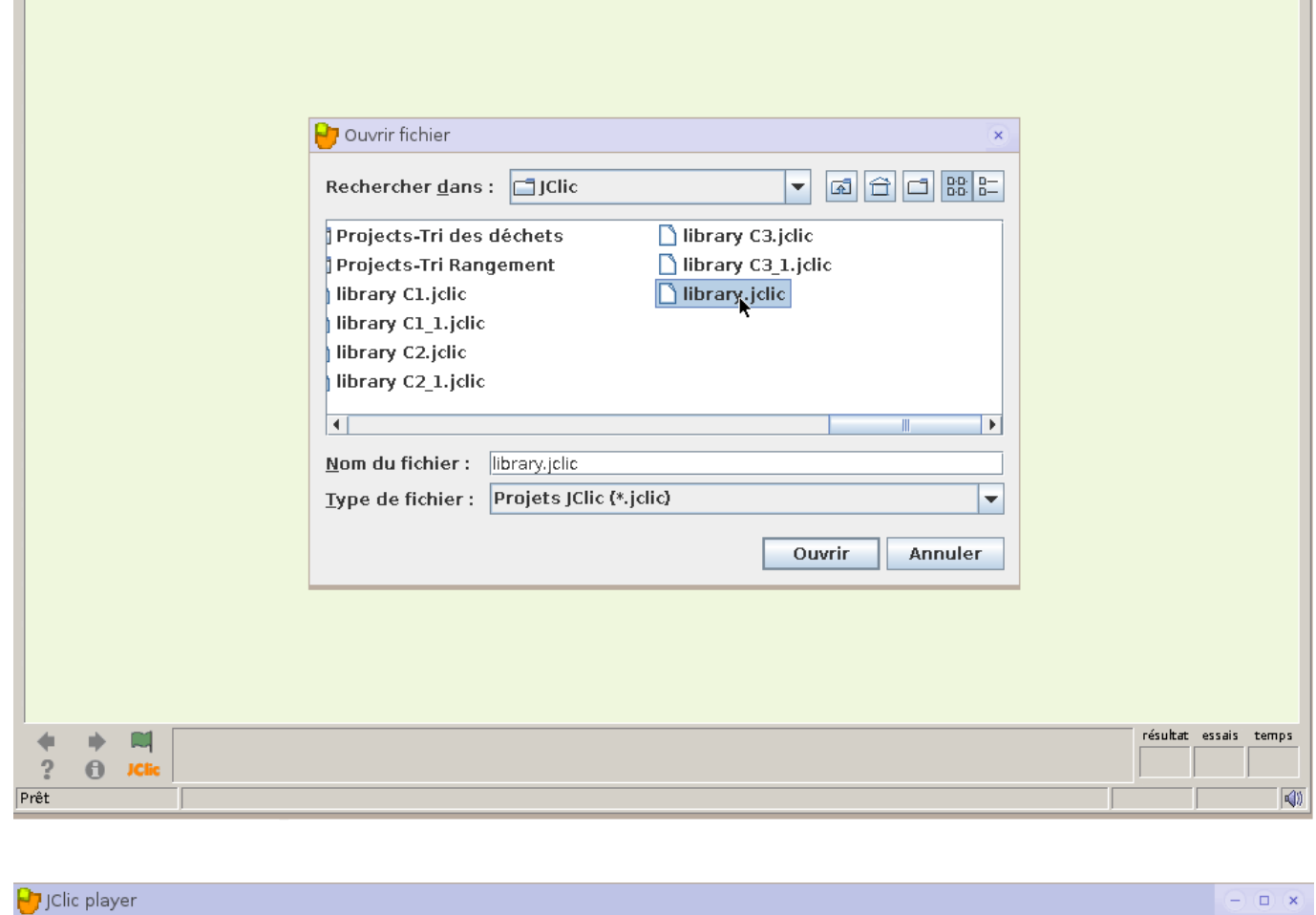

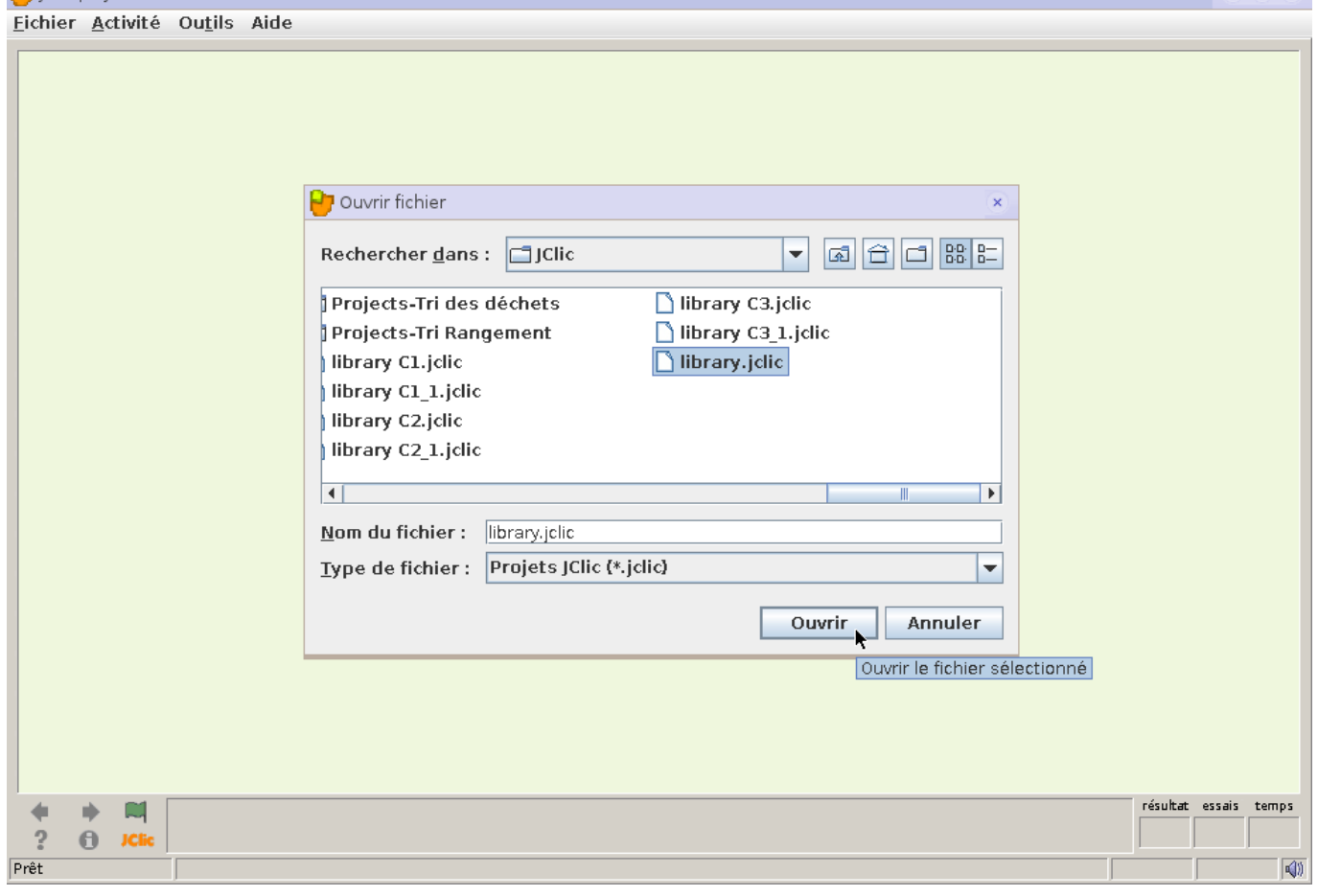

Eichier Activité Outils Aide

JClic player

 $\overline{1}$ 

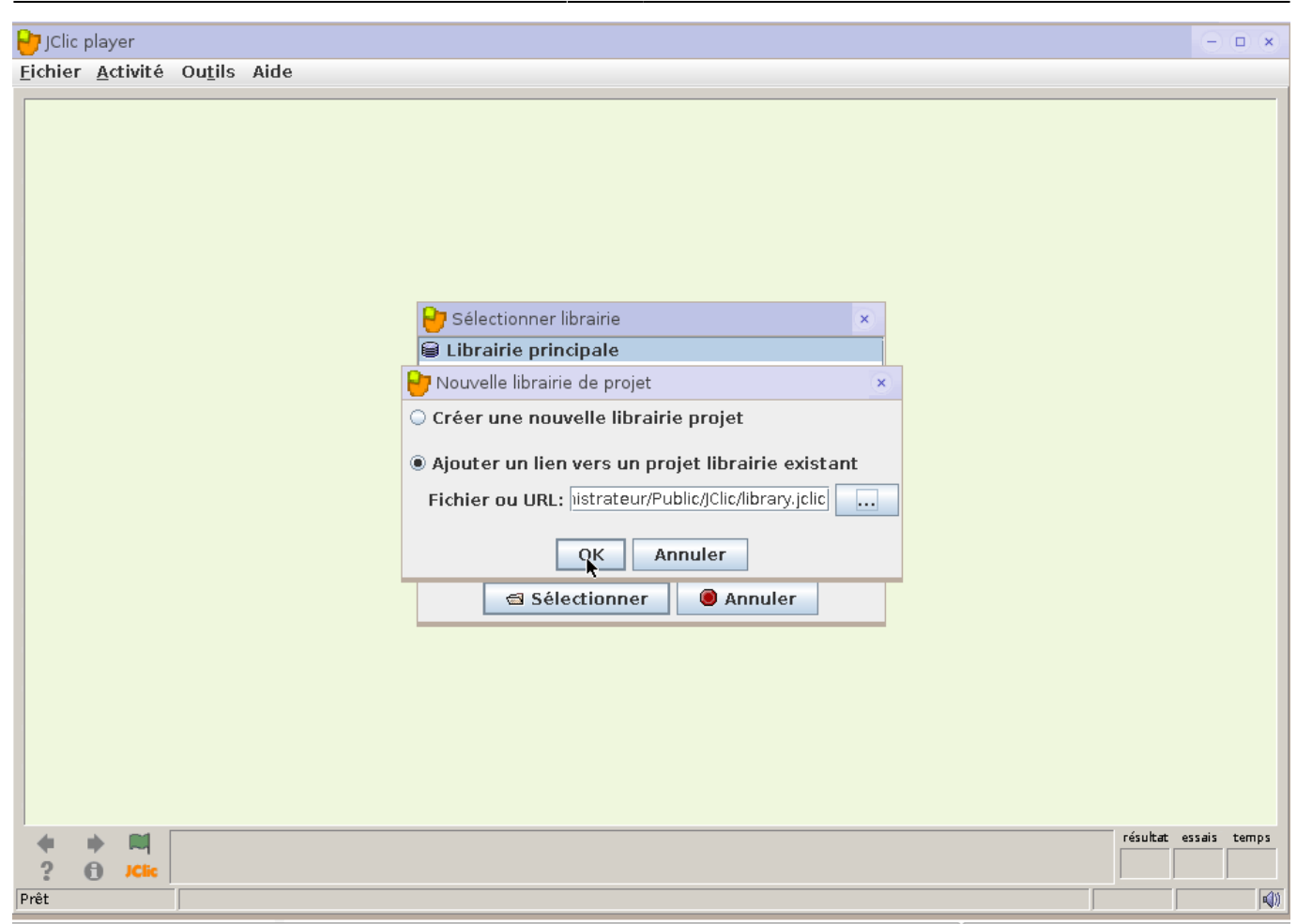

Supprimer la librairie principale:

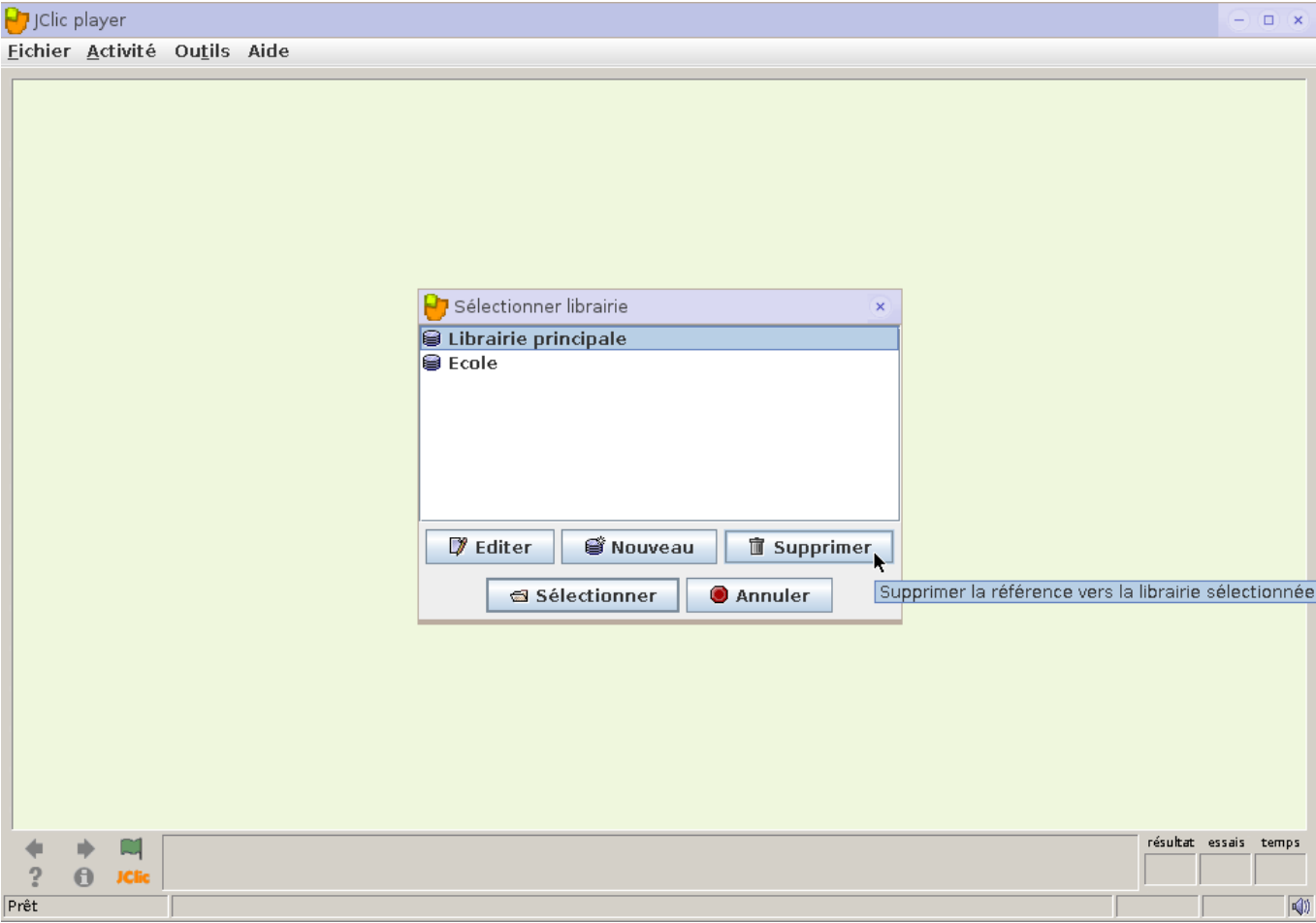

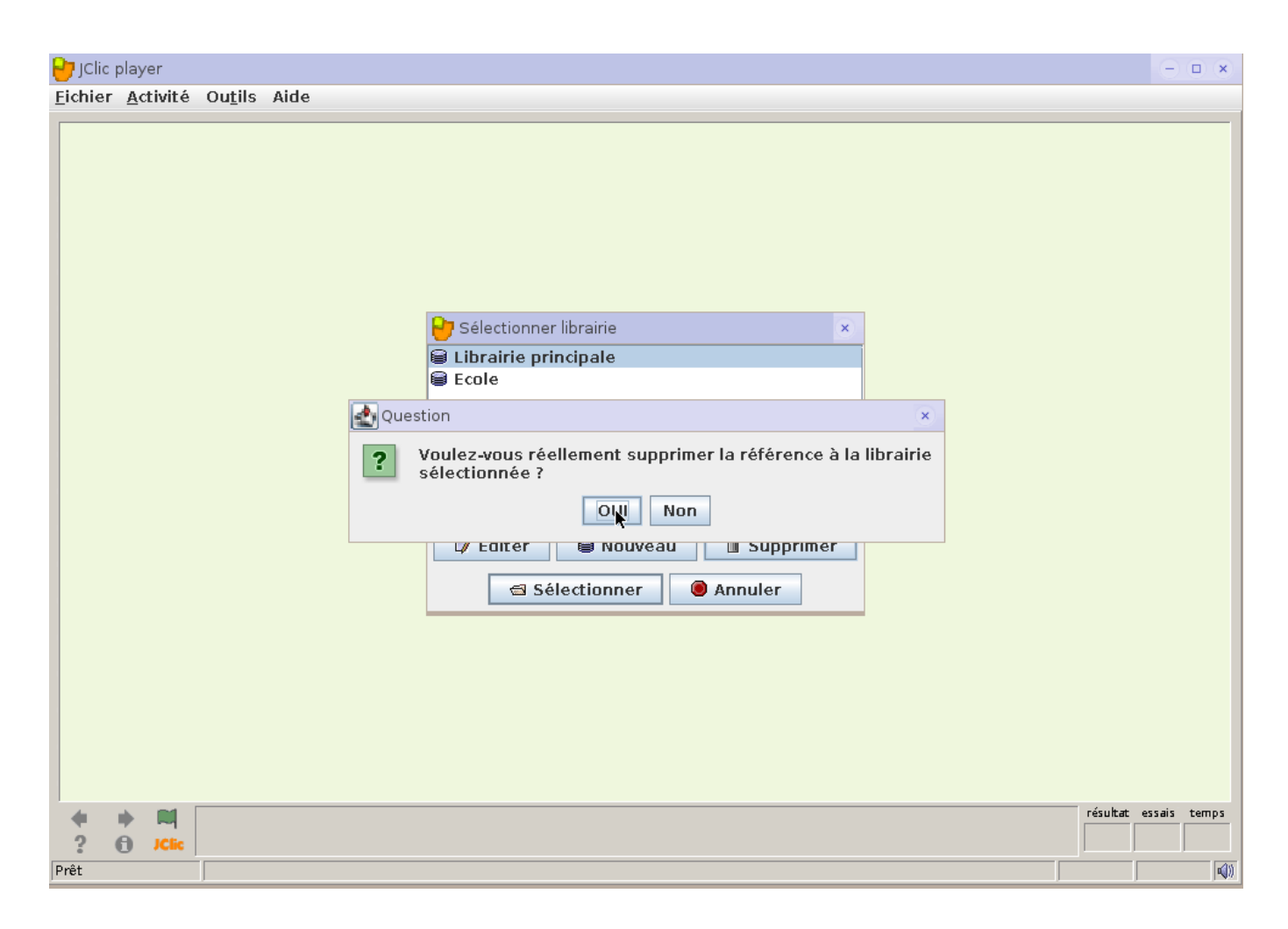

Fermer la fenêtre:

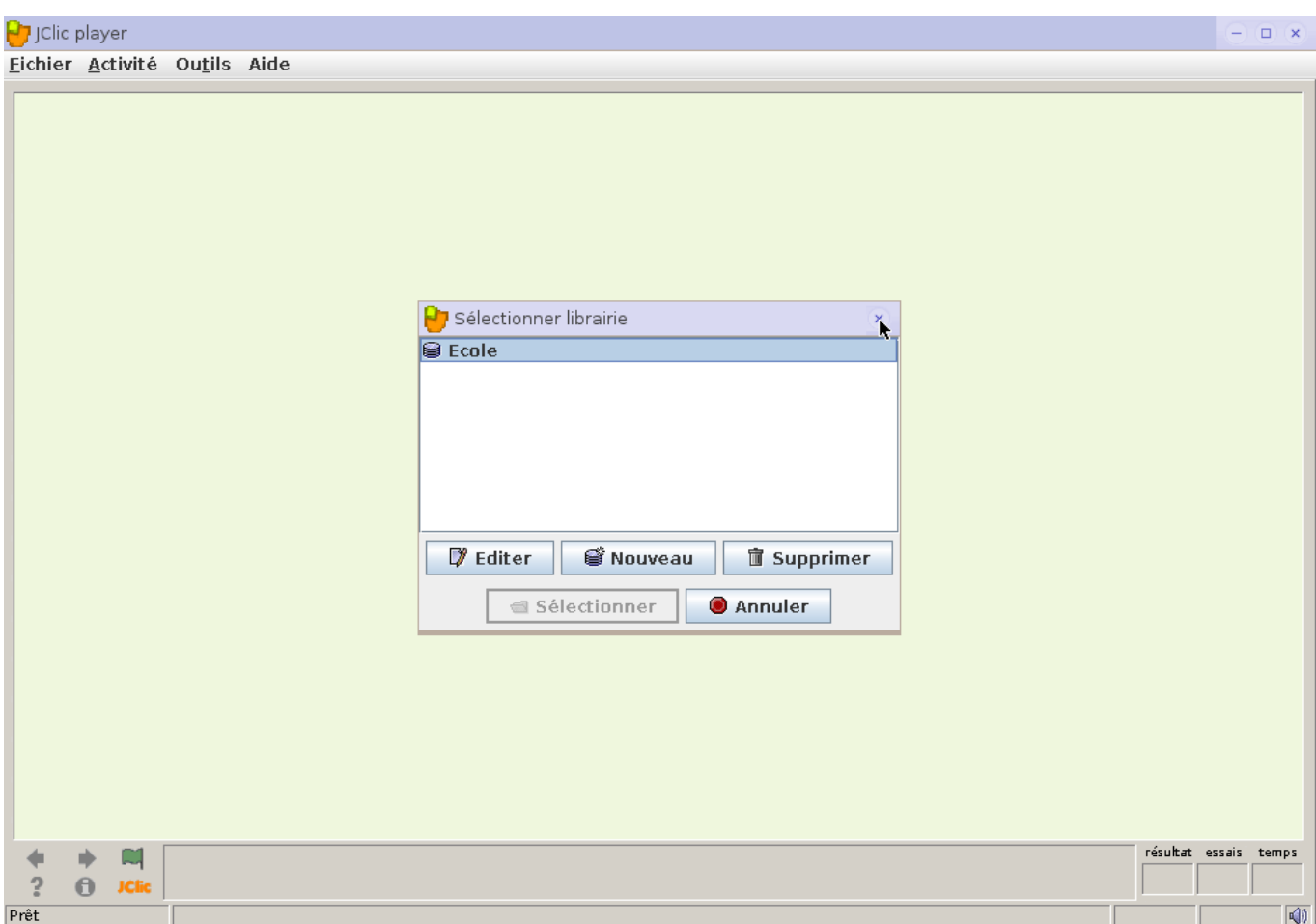

Ouvrir à nouveau les librairies:

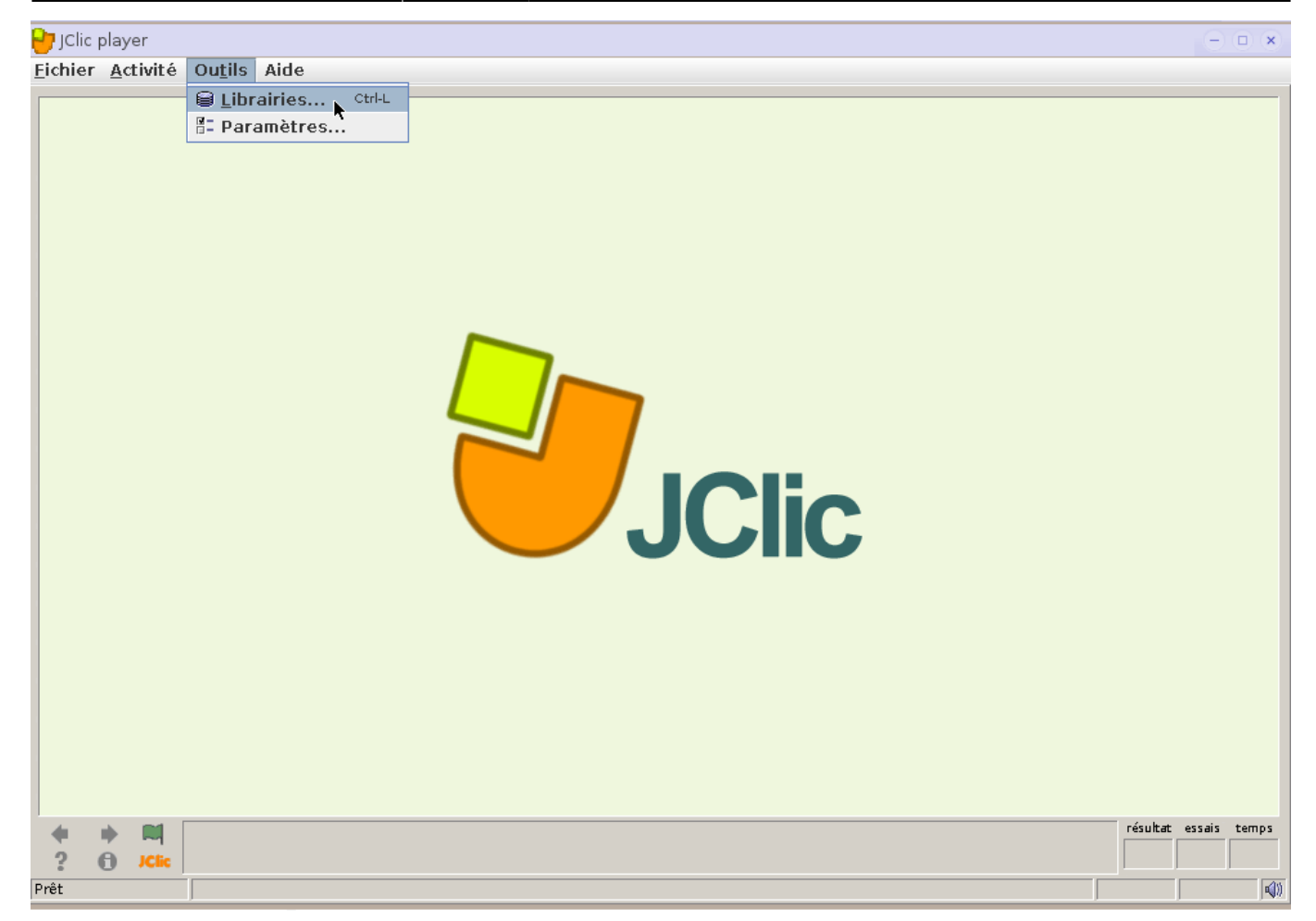

Sélectionner la librairie "Ecole":

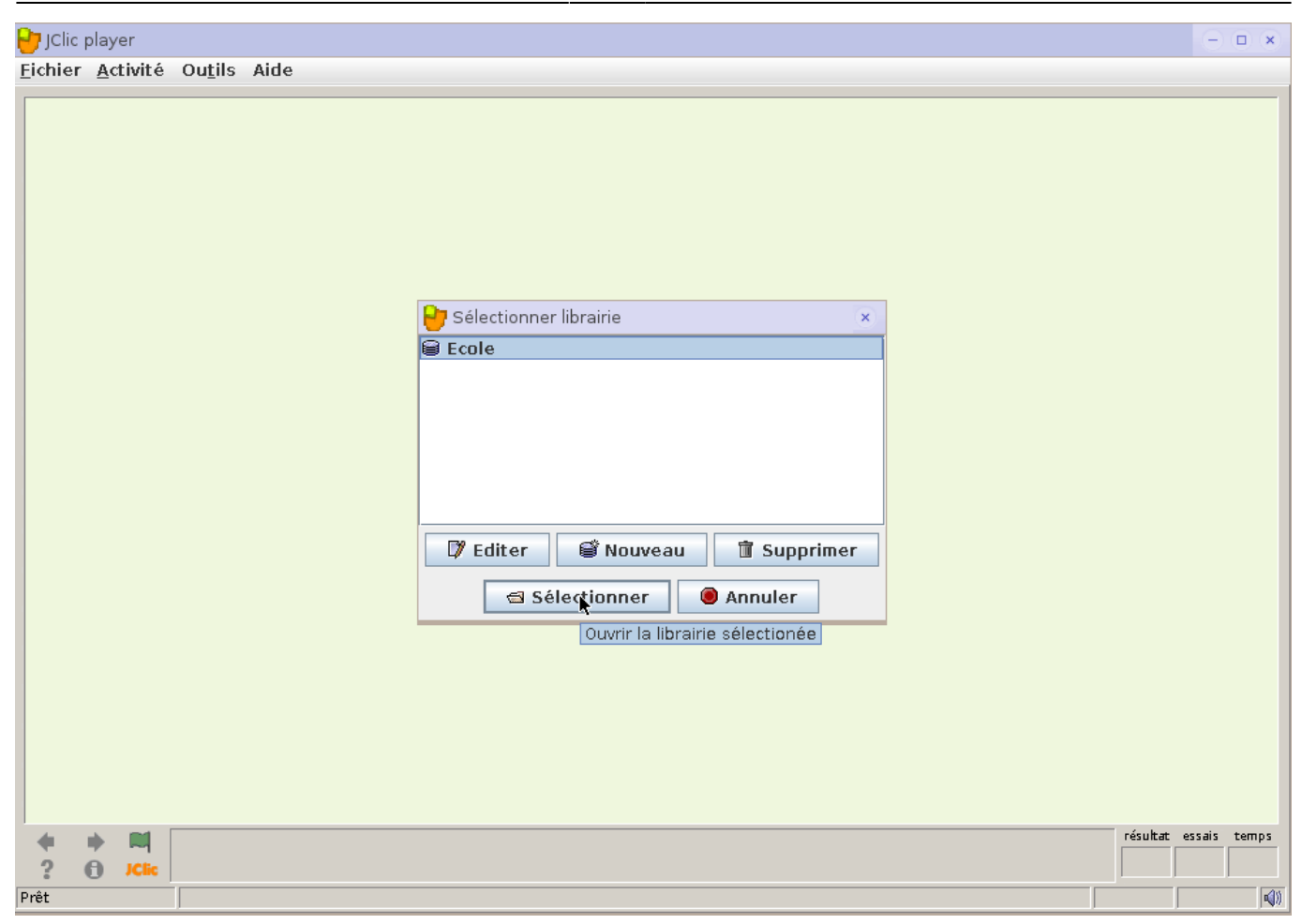

Il ne reste qu'à choisir le cycle:

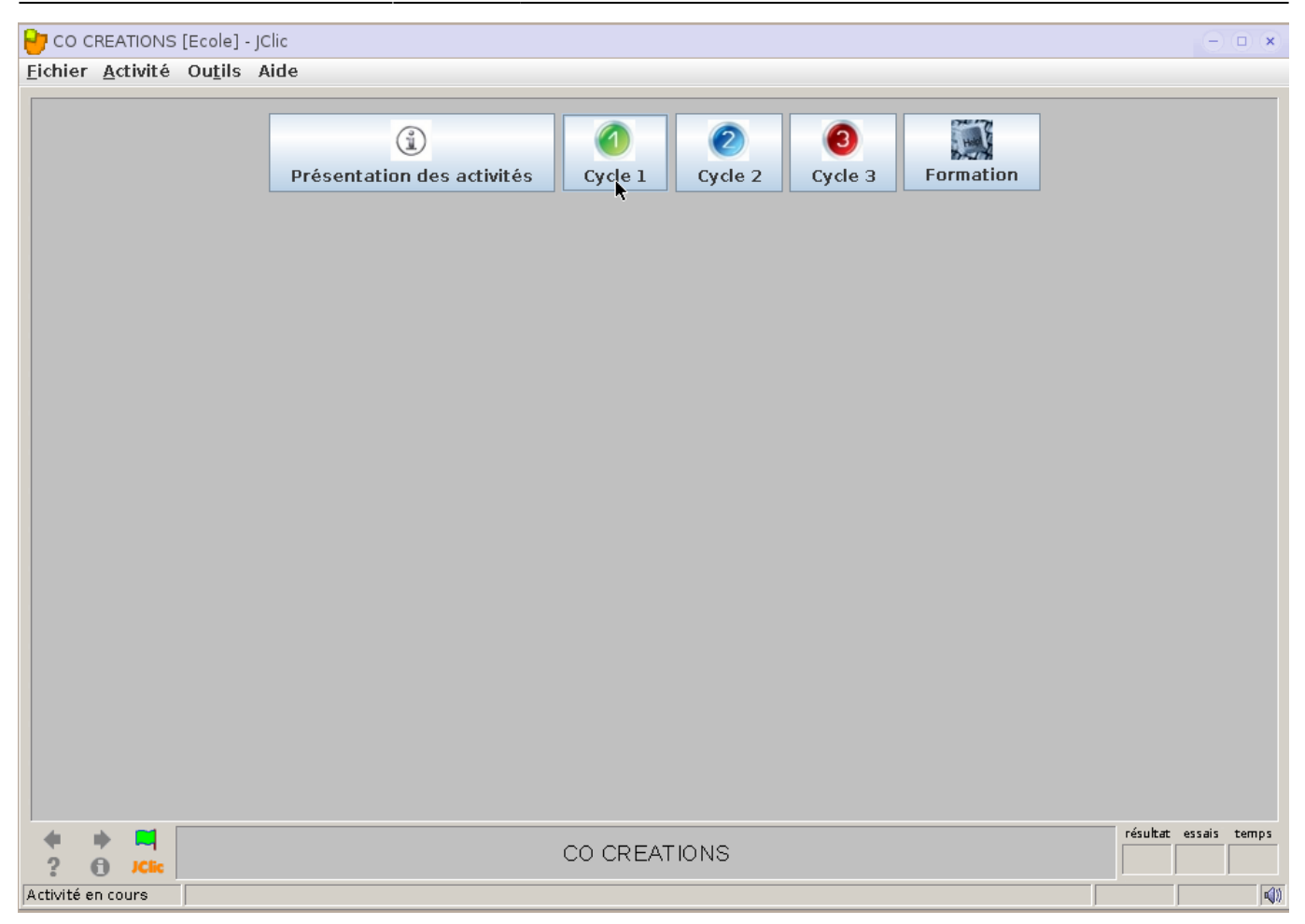

From: <https://wiki.primtux.fr/>- **PrimTux - Wiki**

Permanent link: **<https://wiki.primtux.fr/doku.php/jclic>**

Last update: **2022/10/04 19:49**

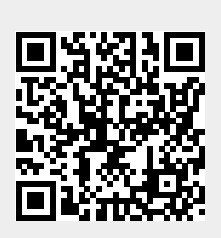